#### Kaskadowe arkusze stylów CSS2

## Dodawanie CSS do znacznika HTML

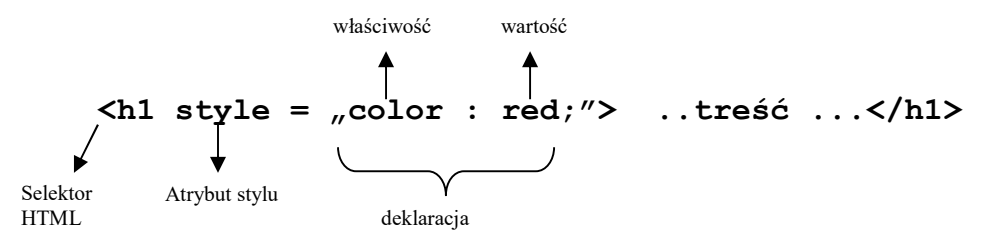

#### Dodawanie CSS do strony internetowej

(CSS głównie jest wykorzystywany do definiowania stylów dla całego dokumentu.) - w sekcji HEAD

```
<style type="text/css> 
      h1 { color : red; }
</style>
```
Selektor { właściwość1: wartość ; właściwość2: wartość; właściwość3: wartość; }

#### Dodawanie CSS do strony – plik zewnętrzny w HEAD

Plik zewnętrzny zawiera samą deklarację stylu np. h1 {font: italic small-caps; color: red; }

```
<link rel="stylesheet" href="style.css"> lub tak (nie działa Nescape 4 w 6 działa) 
@import url(style.css);
```
#### Definiowanie klas w celu stworzenia własnych znaczników

(używanie selektorów klas umożliwia nam utworzenie niezależnych reguł stylów, które możemy dodać dowolnym znacznikom HTML.

Ogólna składnia klasy .copy { font-size:12px;} Klasa zależna p.copy { font-size:12px;}

Klasa może być bezpośrednio związana z selektorem html i wtedy jest klasą zależną. Np. gdy chcemy akapitom dać jakieś formatowanie, ale akapitom z klasa copy np. szczególne pogrubienia.

#### Definiowanie identyfikatorów w celu identyfikacji obiektów

# area1 {font-size:12px;} <p id="area1"> ...</p>

### 1. Tworzenie własnych znaczników elementów wewnętrznych

<span> nie ma żadnych wbudowanych własciwości – używać jako forma do tworzenia własnych elementów

<div> elementów blokowych np. akapitów

#### 2. Definiowanie znaczników z tą samą reguła

h1, h1, h3, p {font-size:12px; }

### Część I. Sterowanie czcionkami

#### W Internecie istnieje 5 podstawowych rodzin czcionek:

- serif (szeryfowe) np. Times New Roman (szery jest małą ozdobą na końcach litery) (nie najlepsze do małego tekstu)
- sans serif (bezszeryfowe) np. Arial (nie posiadają ozdób dobre do małego tekstu
- monospace (nieproporcjonalne) każda litera zajmuje tę samą przestrzeń (Courier New)
- cursive (pisanki) naśladują pismo odręczne np. Apple Chancery
- fantasy np. Webdings (znaki itd.)

#### Ustawienia czcionki:

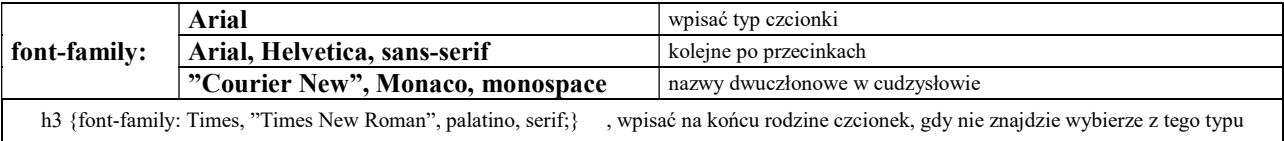

#### Ustawienia wielkości czcionki

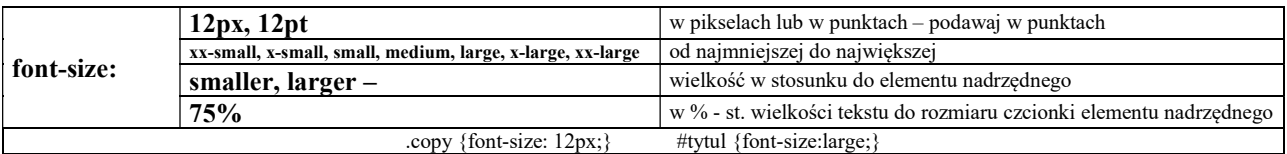

#### Ustawienia kursywy

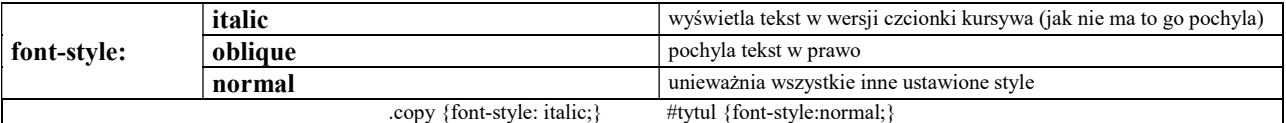

### Pogrubienie czcionki

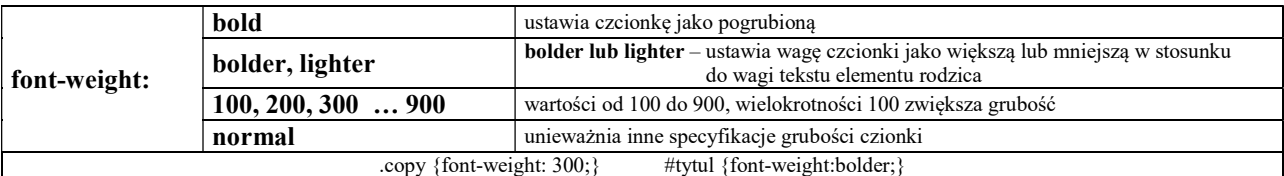

#### Tworzenie kapitalików

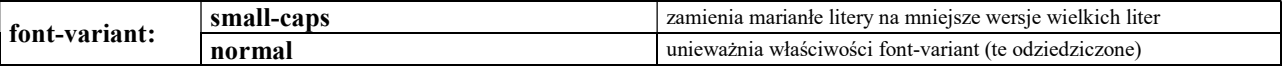

#### Ustawienie kilku wartości dla czcionki

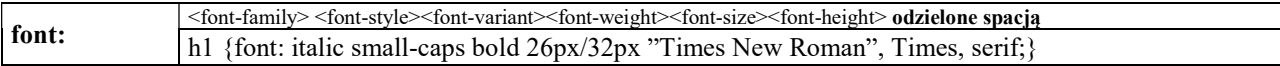

#### Używanie stylów odbiorcy

Możliwe jest dopasowanie stylu czcionek do stylów wykorzystywanych już w przeglądarce osoby odwiedzającej sttronę. Taki styl deklaruje się za pomocą jednego słowa kluczowego:

- font: caption styl czcionki używany przez przyciski
- font: icon styl czcionki wykorzystywany do podpisów ikon
- font: menu styl czcionki w rozwijanych menu i listach menu
- font: meassege-box czcionka wykorzystywana w oknach dialogowych
- font: small-caption styl czcionki wykorzystywany do oznaczenia małych przycisków kontroluch
- font: status-bar styl czcionki wykorzystywany w pasku stanu okna

# Cześć II. Kontrolowanie tekstu

# Dostosowywanie kerningu (odstępy między literami)

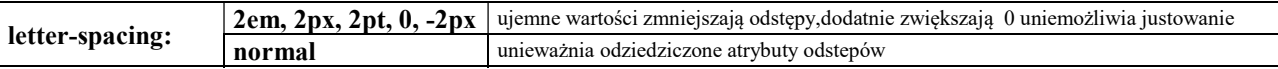

### Dostosowywanie odstępów między słowami

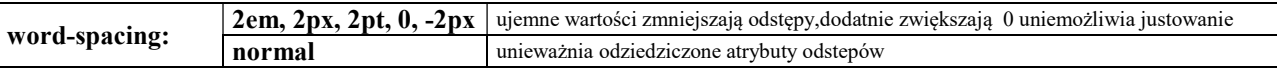

## Dostosowywanie odstępów między słowami

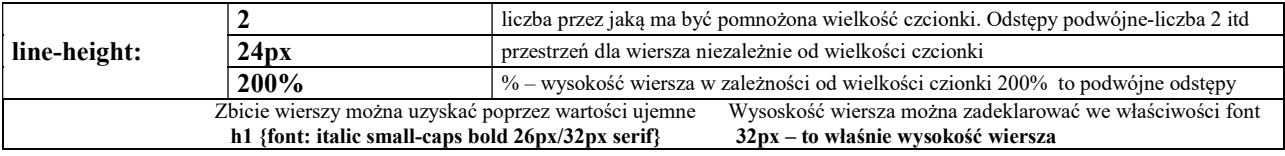

# Ustawienie wielkości liter

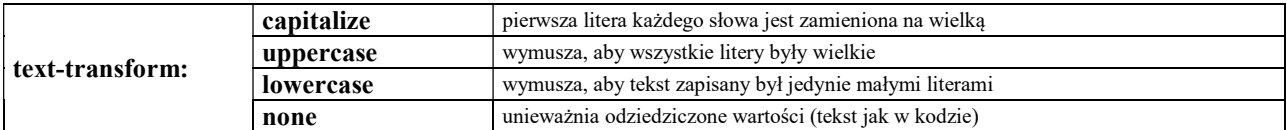

## Wyśrodkowanie i wyrównanie tekstu

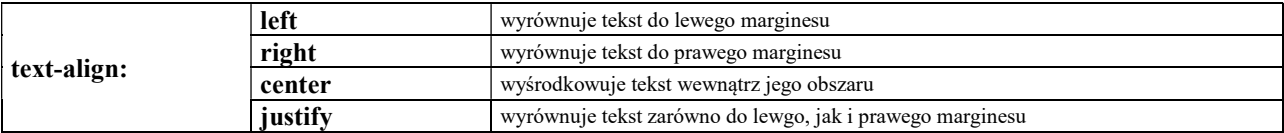

### Pionowe wyrównanie tekstu

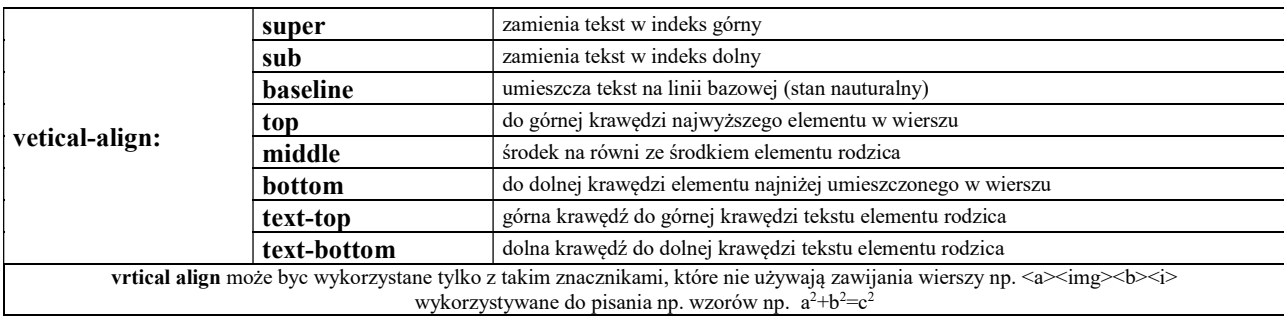

# Tworzenie wcięć akapitów

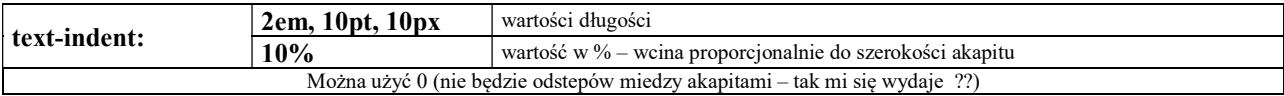

### Dekorowanie tekstu

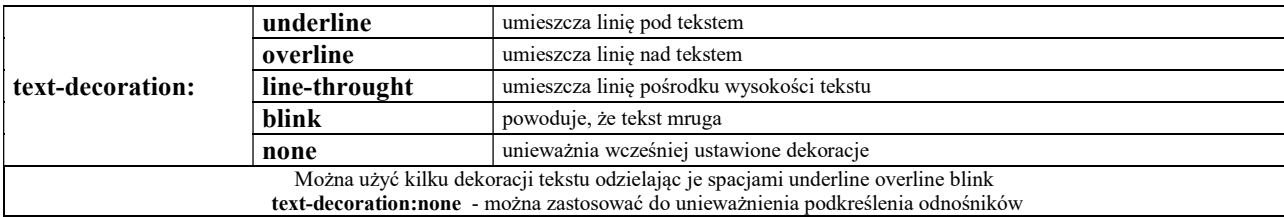

# Część III. Kontrolowanie koloru i tła

## Ustawienie koloru tła:

background-color: #cccccc red, white itd. dla każdego elementu np. akapitu ...

### Ustawienie obrazka tła:

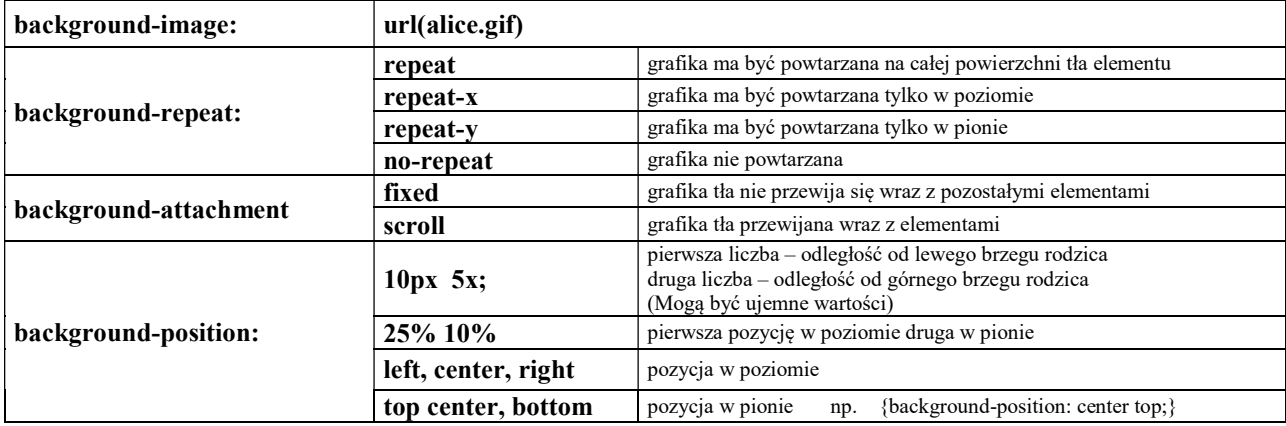

# Ustawianie tła w jednej linii:

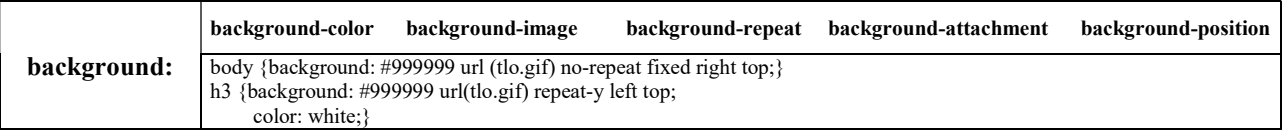

#### Ustawianie koloru pierwszego planu:

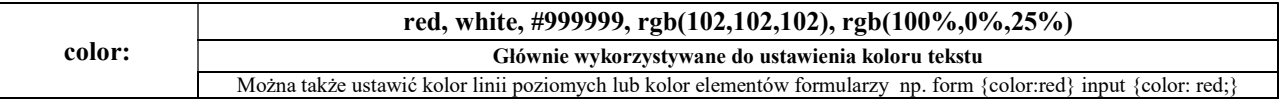

# Cześć IV. Kontrolowanie list

## Ustawianie stylów znaków wypunktowania

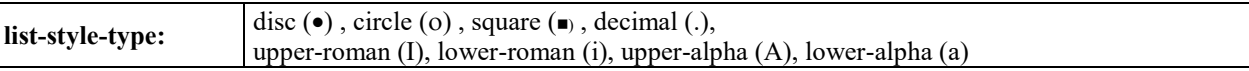

Tworzenie własnych znaków wypunktowania

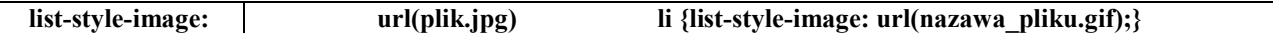

### Tworzenie wcięcia list

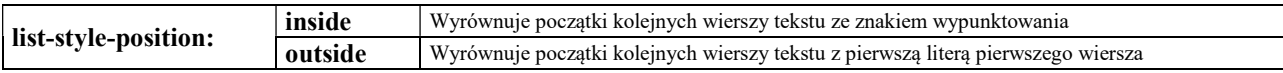

# Tworzenie listy w jednej linii

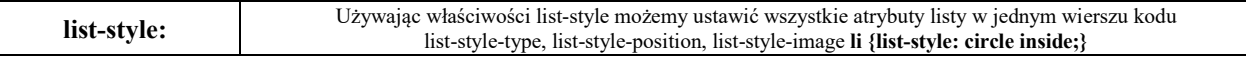

## Cześć V. Kontrolowanie marginesów

#### Ustawienie szerokości i wysokości elementu

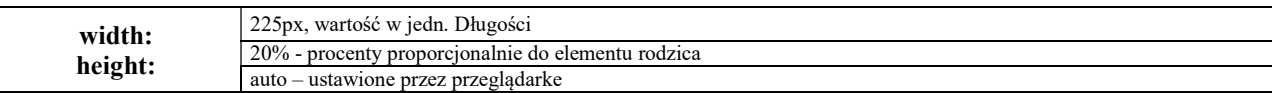

## Marginesy elementów:

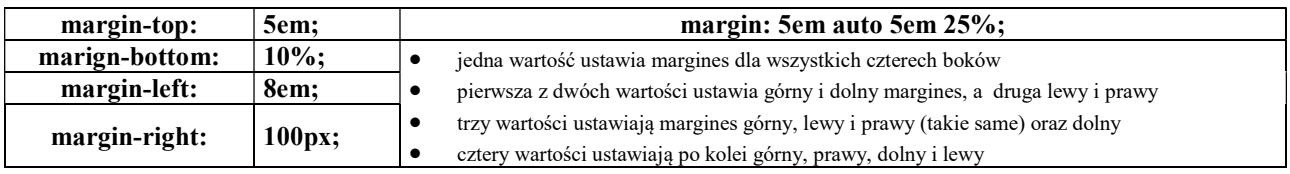

## Część VI. Kontrolowanie ramek elementów

Dekoracja ramki :

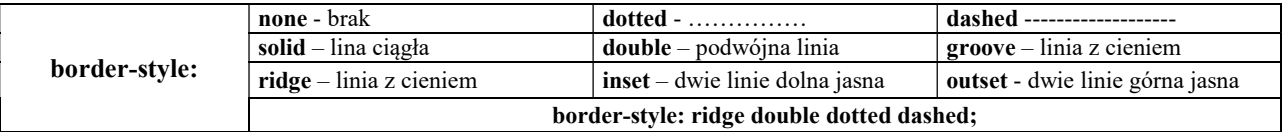

## Szerokość ramki :

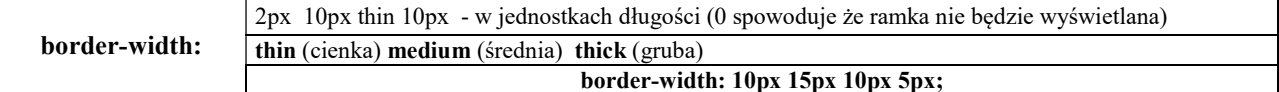

Kolor ramki :

border-color: #999999 black itd

border-color: red green blue purple;

Dopełnienie elementu :

padding:  $10\%$  1cm 10px 5em; (stosowane do góry prawej dolnej i lewej itd) thin (cienka) medium (średnia) thick (gruba)

## Ustawienia ramek elementu łącznie przykłady:

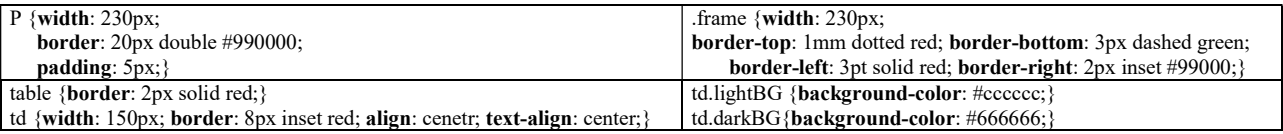

## Oblewanie elementu tekstem

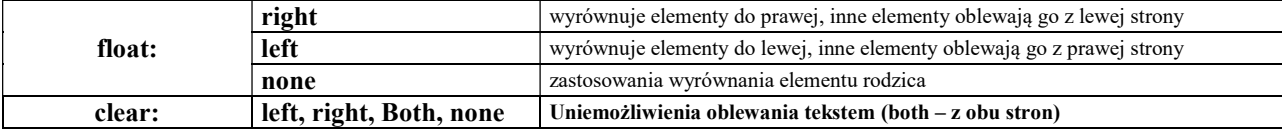

## Określenie sposobu wyświetlania elementu:

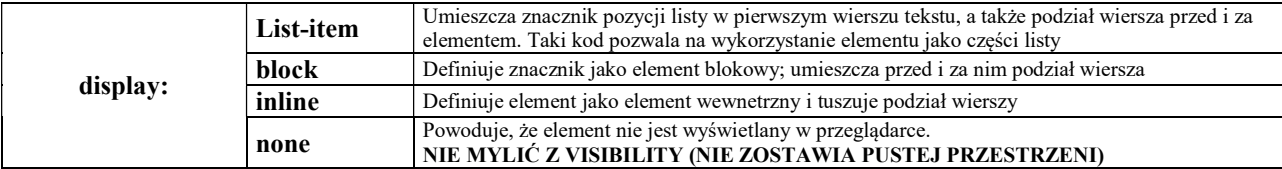

## Cześć VII. Kontrola pozycjonowania

## Ustawienie typu pozycjonowania:

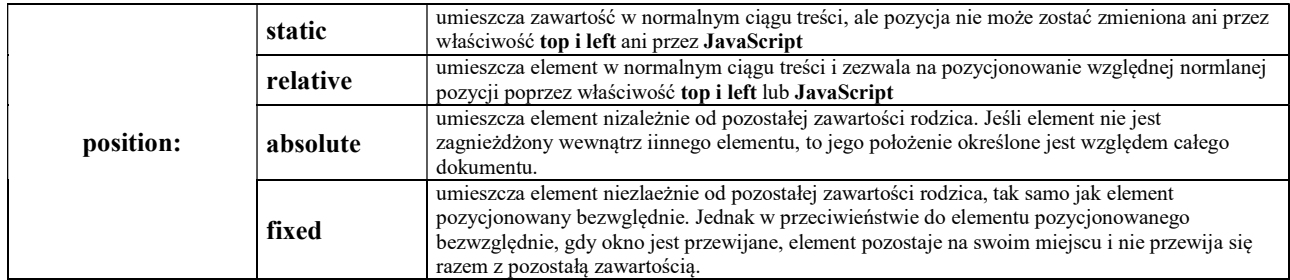

## Ustawienie pozycji lewej i górnej:

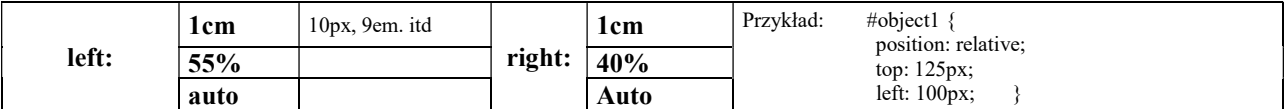

#### Ustawienie pozycji prawej i dolnej:

Tak samo jak lewej i górnej (right: - prawa i bottom: dolna) (nie działa w IE – chyba ??)

## Układanie elementu w stos (pozycjonowanie trójwymiarowe)

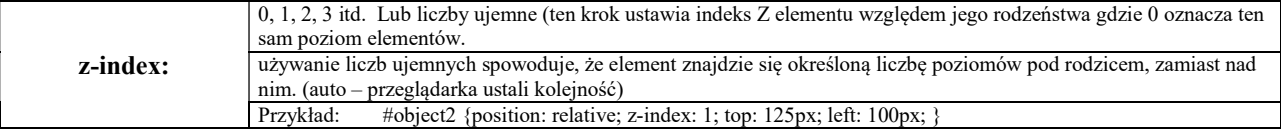

## Cześć VIII. Kontrolowanie widziałności elementu:

#### Ustawienie widzialności elementu:

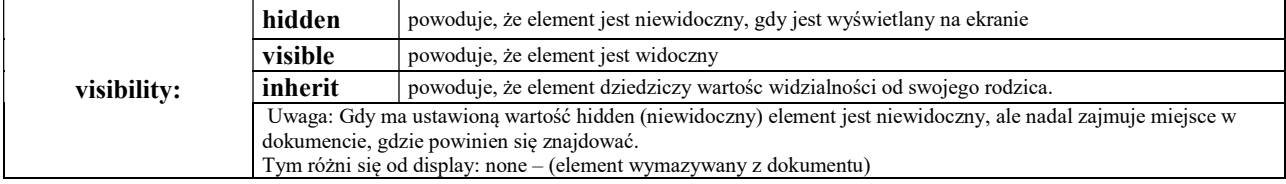

## Ustawianie widocznego obszaru elementu (przycinanie)

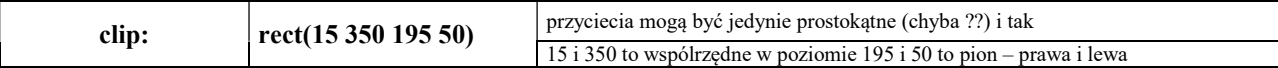

#### Nadzór nad sposobem wyświetlania pozostałej zawartości:

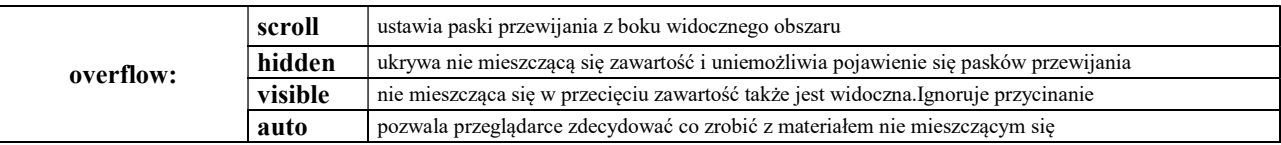

## Część IX. Zmiana wyglądu kursora myszy

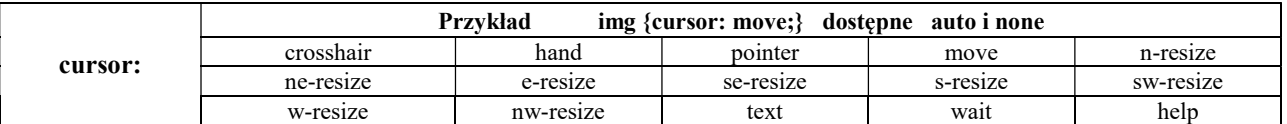

#### Kontrolowanie pustej przestrzeni

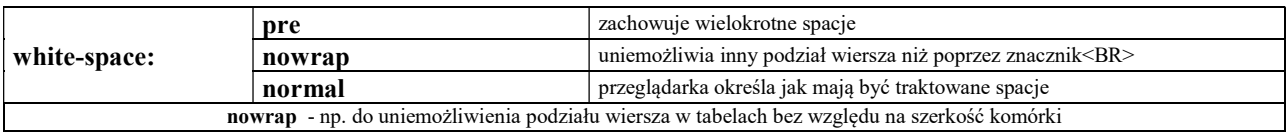

#### Ustawienie podziału strony przy drukowaniu

Aby drukowanie strony rozpoczęło się od wybranego miejsca do znacznika dopisujemy: <h3 style="page-break-before:always;"> przed znacznikiem lub podział za znacznikiem <h3 style="page-break-after:always;">

## Część X. Zmiana kolorystyki pasków przewijania

Style pasków przewijania umożliwiają dowolną zmianę ich kolorystyki a więc i możliwośc zintergrowania ich wyglądu ze stroną. Atrybuty pasków są określane w części body {}:

scrollbar-face-color: ; scrollbar-arrow-color: ; scrollbar-highlight-color: ; scrollbar-shadow-color: ; scrollbar-darkshadow-color: ; scrollbar-3dLight-color: ; scrollbar-track-color: ;

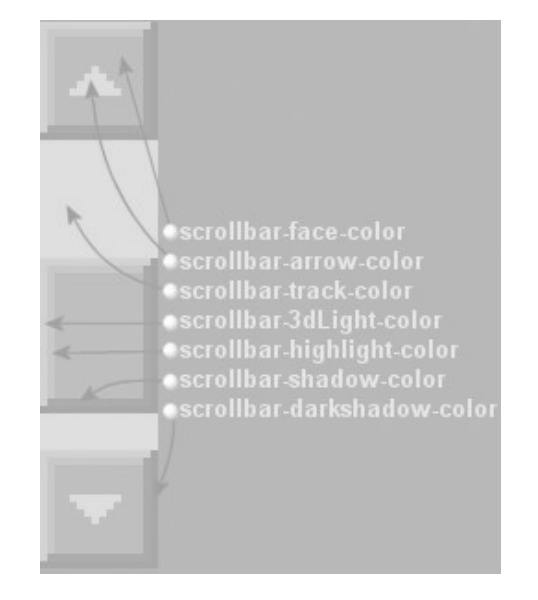